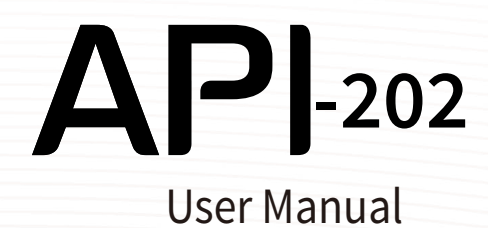

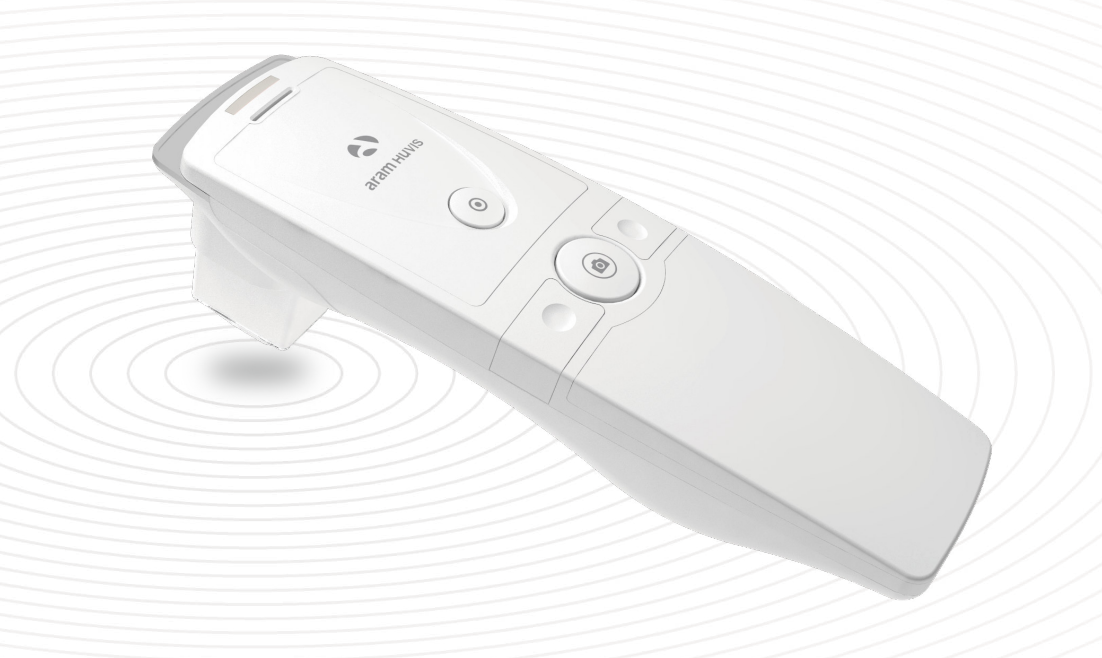

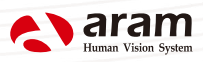

# **Contents**

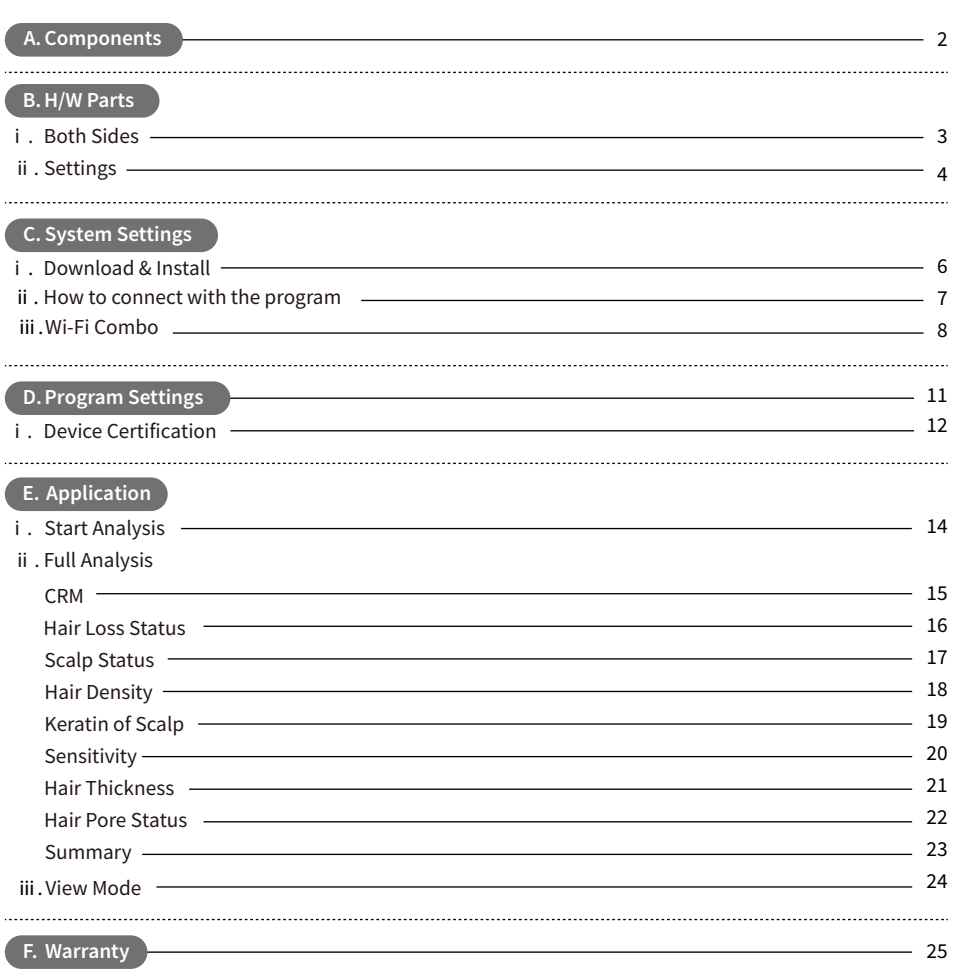

#### \* Notes on use

· The images of this manual can be different with the actual things.

· The information contained in this manual and future improvements are subject to change without notice.

· The latest version of the manual will be updated at the below link.

http://www.aramhuvis.com/downloads

# **Components**

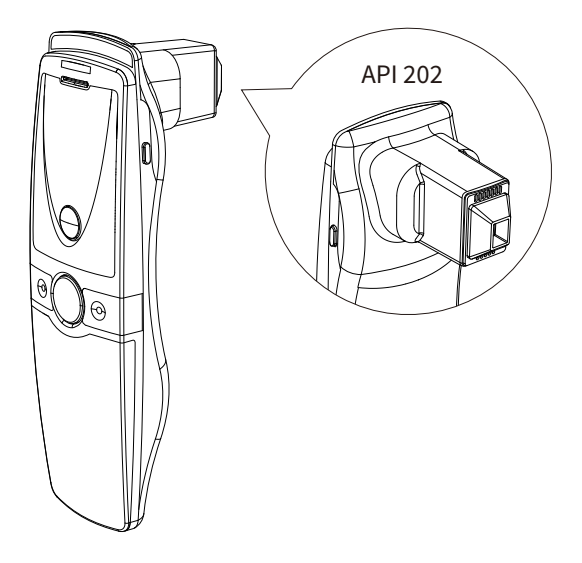

Main body with hair lens

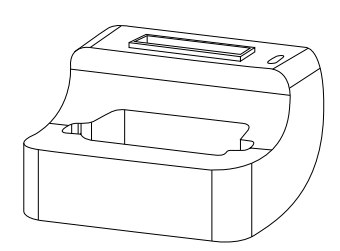

Cradle

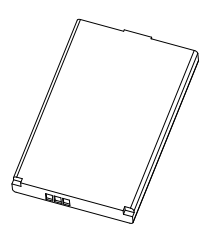

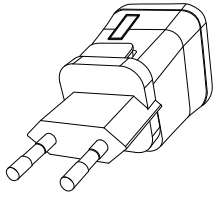

Battery Charger

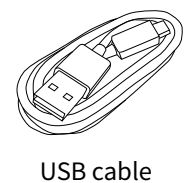

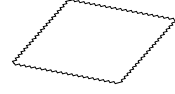

Cleaning cloth

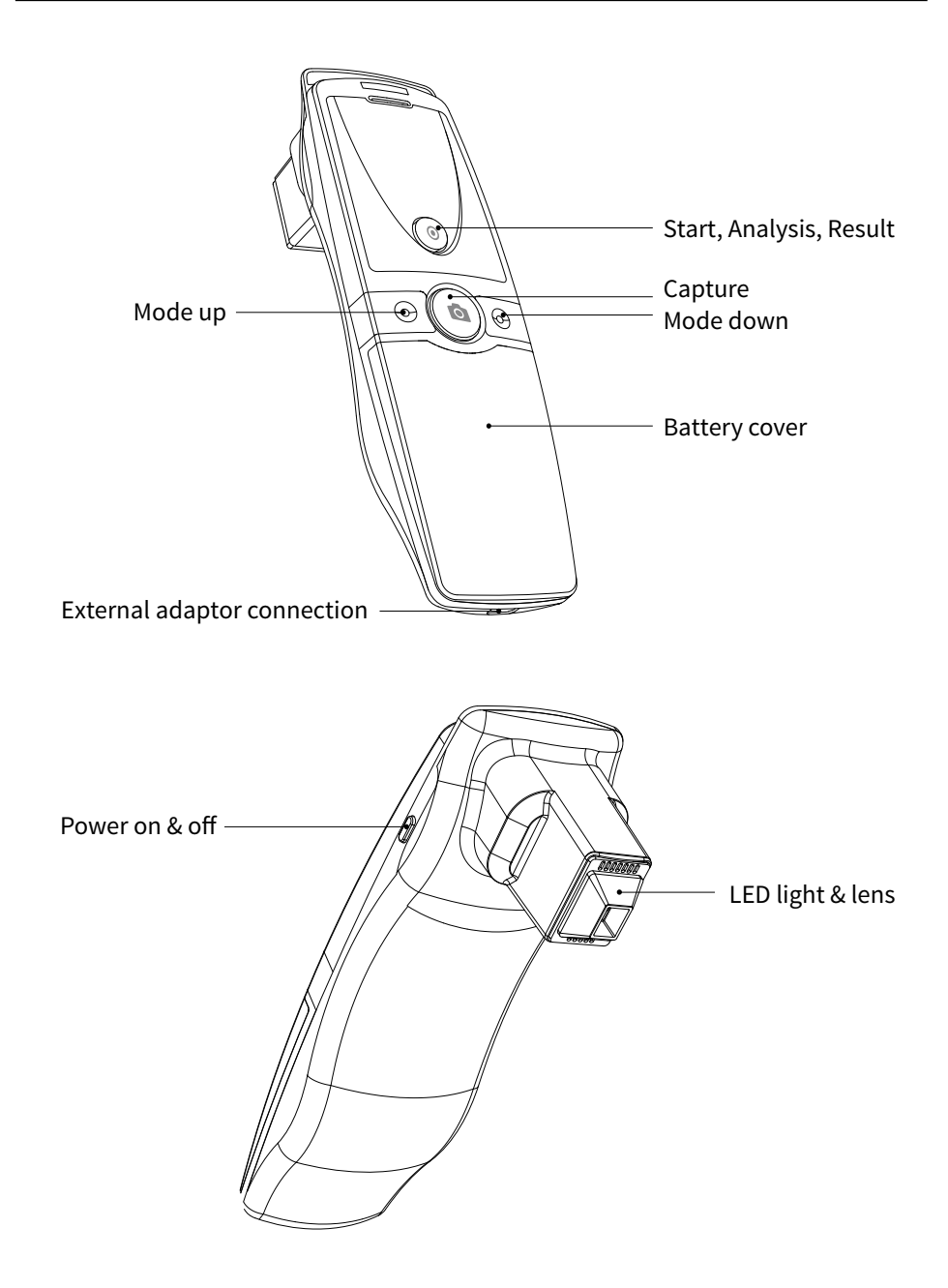

#### Insert the battery

- $\blacksquare$  Open the battery cover by pushing it down with finger.
- 2 Insert the battery and gently press the battery into place.
- 

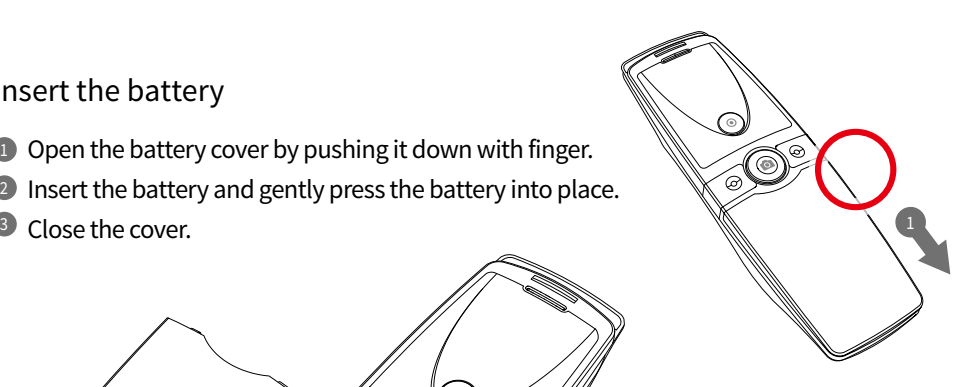

#### To turn on the power

- **D** Press and hold "power" button.
- 2) "Indicate LED" starts twinkling in blue light. When it stops, the device is ready to use.

3

2

2

#### To turn off the power

- **Press and hold "power" button.**
- <sup>2</sup> "Indicate LED" will be turned off.

1

Charger can be used for Amercian type & European type. The default is European type.

**Push the plug up.** 

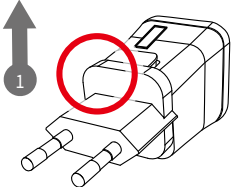

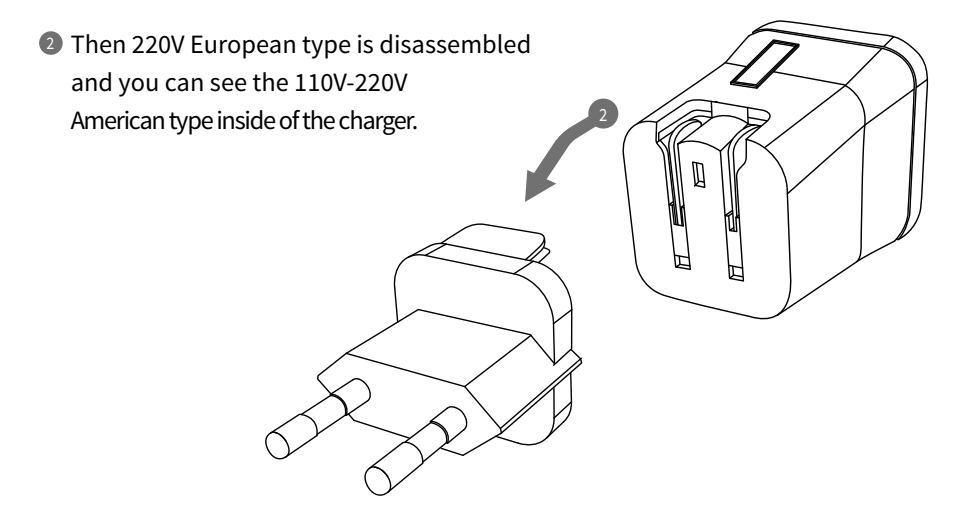

<sup>3</sup> Choose the one you want to use and connect USB cable in adaptor.

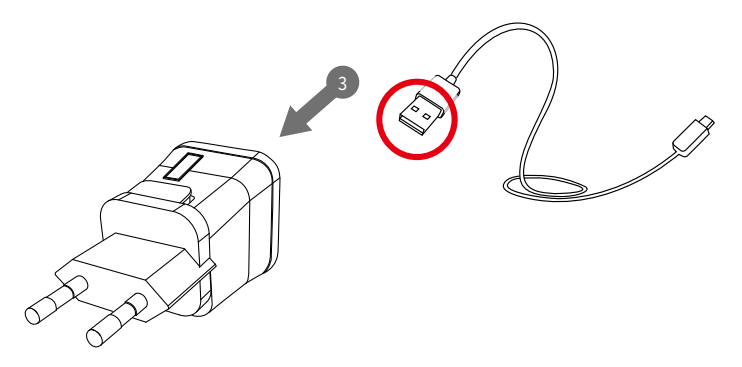

# **System Settings**

Download & Install

#### PC User<sup>1</sup>

Go to link on the browser as below. 1 http://www.aramhuvis.com/downloads

2 Install the program.

Tablet device or Smartphone user

1 iOS : Go to "App Store" and search "Solutionist" to download the program.

2 Android : Go to "Google Play Store" and download it.

#### **System Settings** How to connect with program

- First of all, check the Wi-Fi name and password which is described at back side of battery cover.
- Wi-Fi name & password must be same and the format is "API\_XXXX".
- Turn on the device.
- While turning on the device, prepare PC, Tablet, Smartphone to run the S/W.
- Once "API" device is turned on, please go to network setting to set up the Wi-Fi connection.
- Among Wi-Fi lists, find "API\_XXXX" and select it.
- When above code is connected, run the program "Solutionist".
- $\,$  To check working properly, please check the program and see the left below side.
- If it is correctly set up, you can see the blue light of Wi-Fi singal.

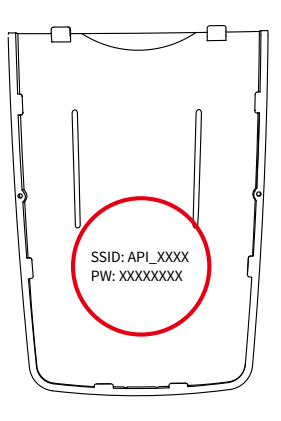

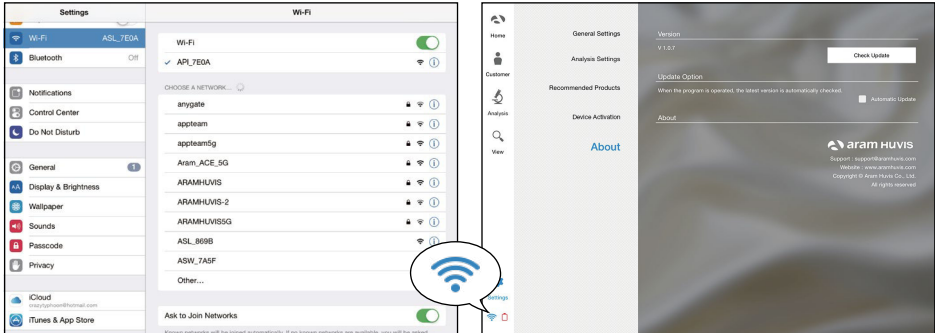

#### Wi-Fi Combo

- It means user could use device and internet at the same time.
- With this function, user can send an email after analysis immediately.

#### How to use?

- 1 The device has AP(API\_XXXX) to be connected with the program "Solutionist" by Wi-Fi.
- 2 First of all, connect the device to AP to use it with "Solutionist".
- 3 Run "Solutionist".

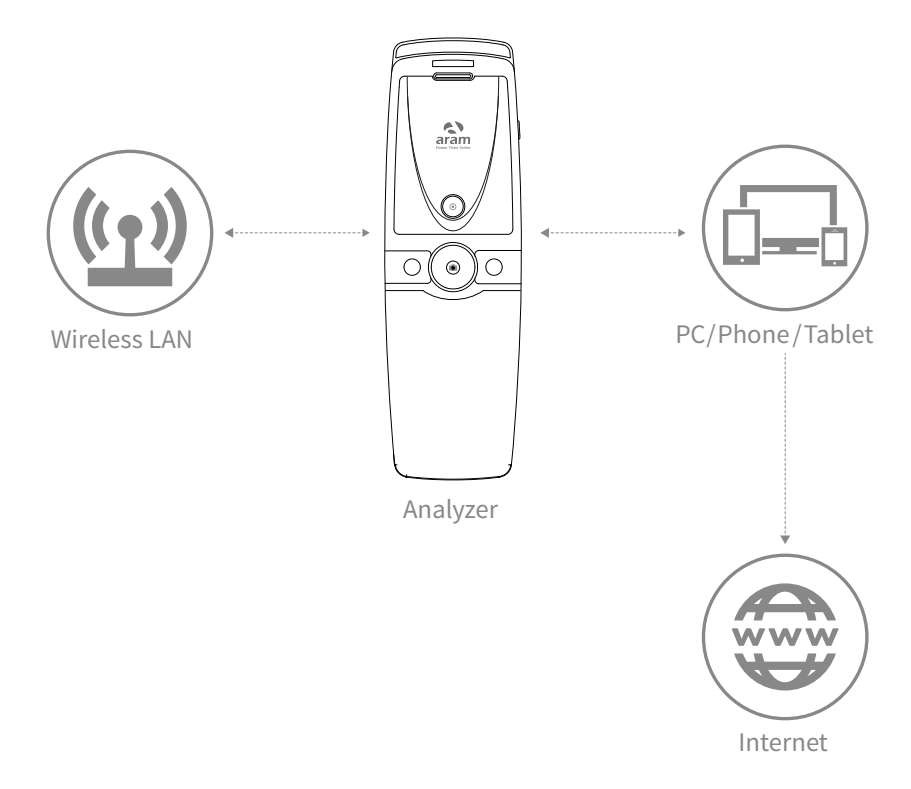

#### **System Settings** Wi-Fi Combo

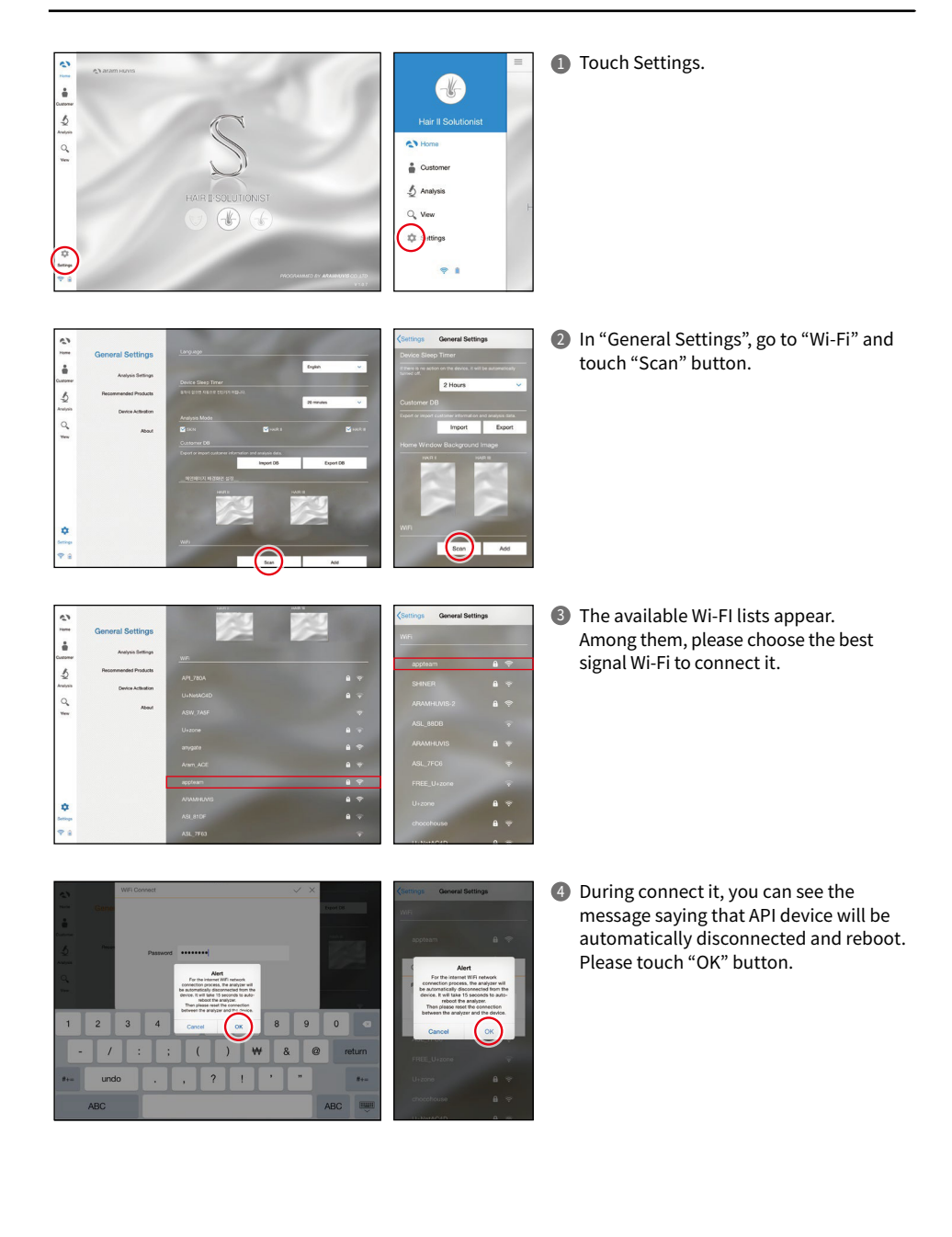

#### **System Settings** Wi-Fi Combo

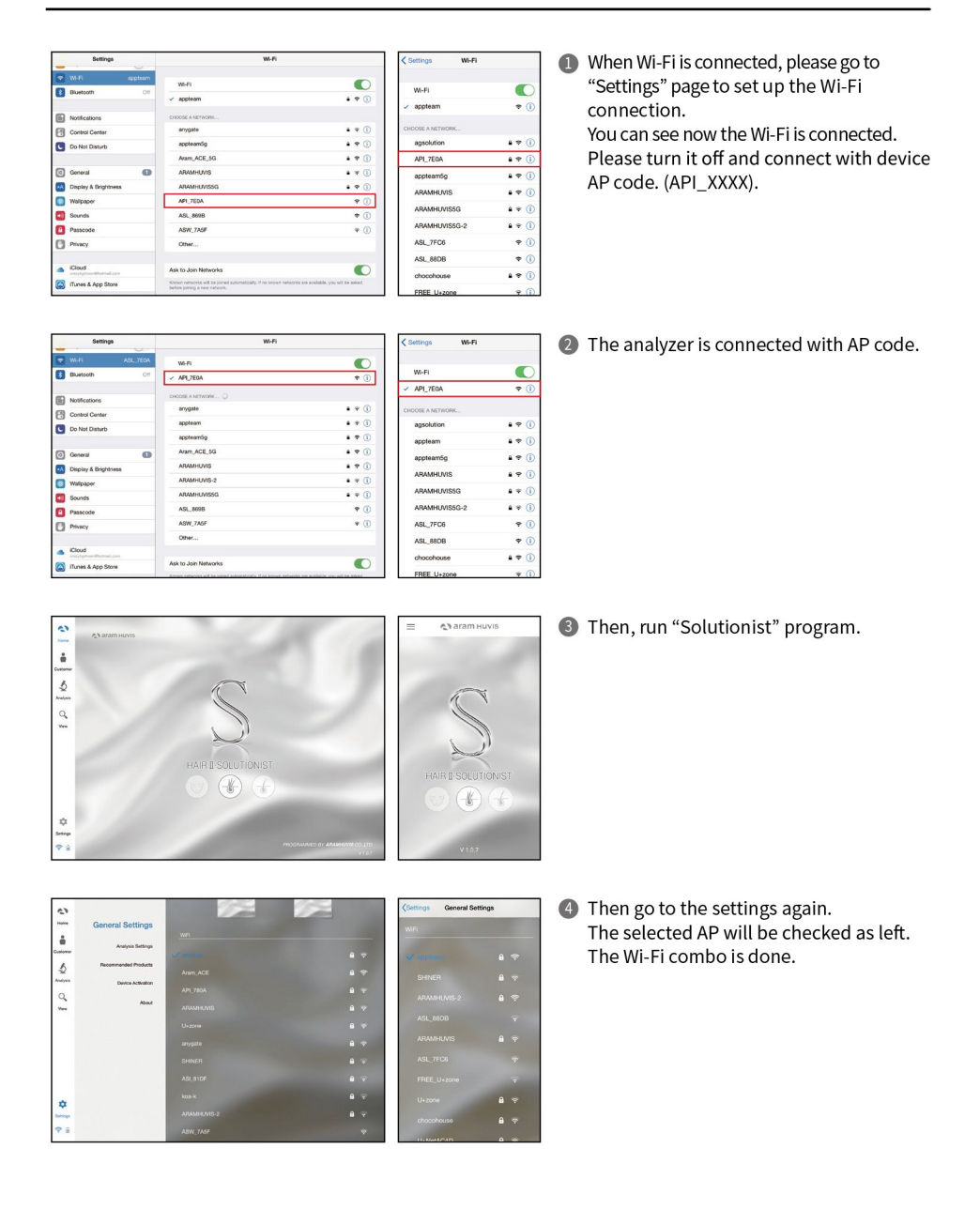

# **Program Settings**

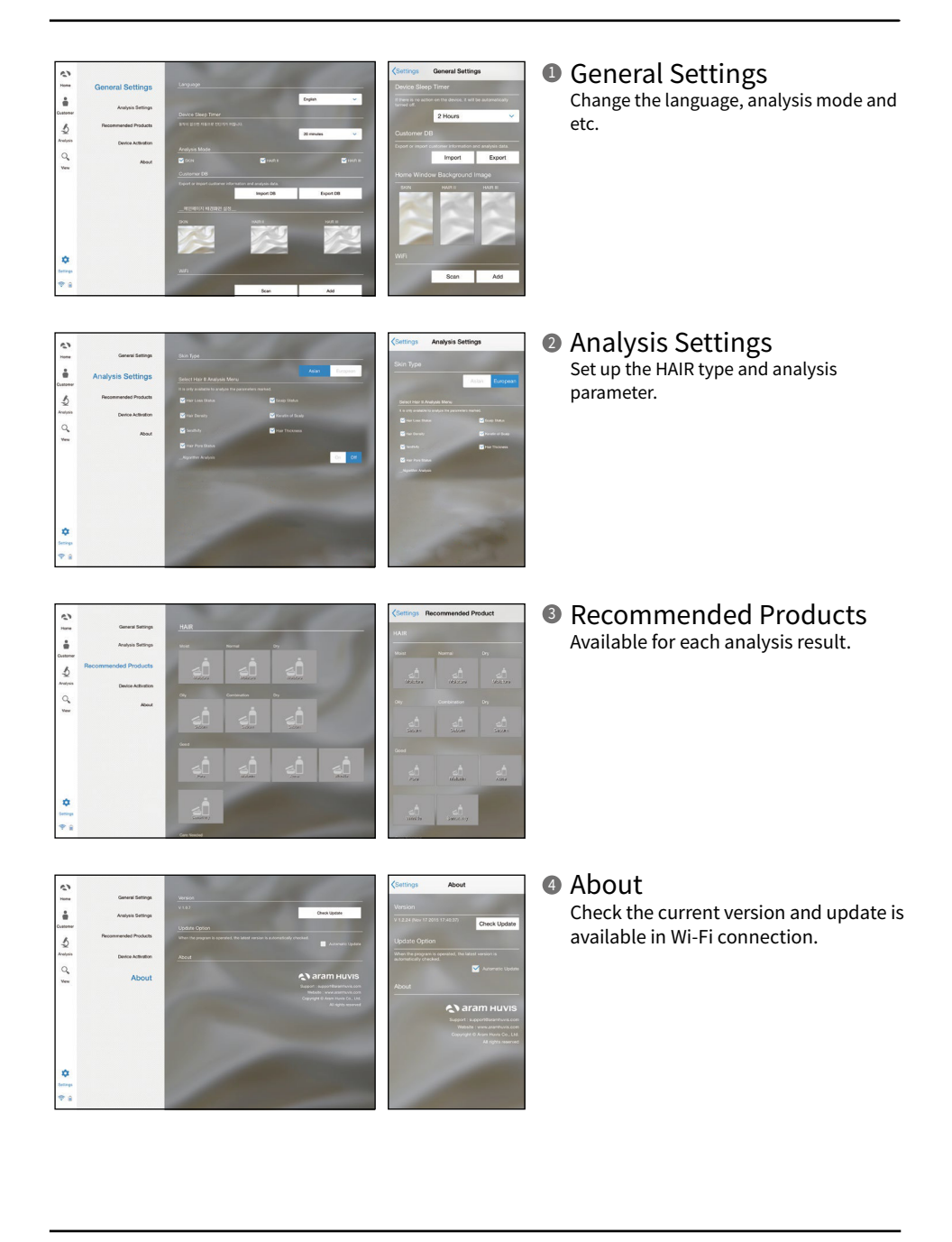

# **Program Settings**

Device Certification

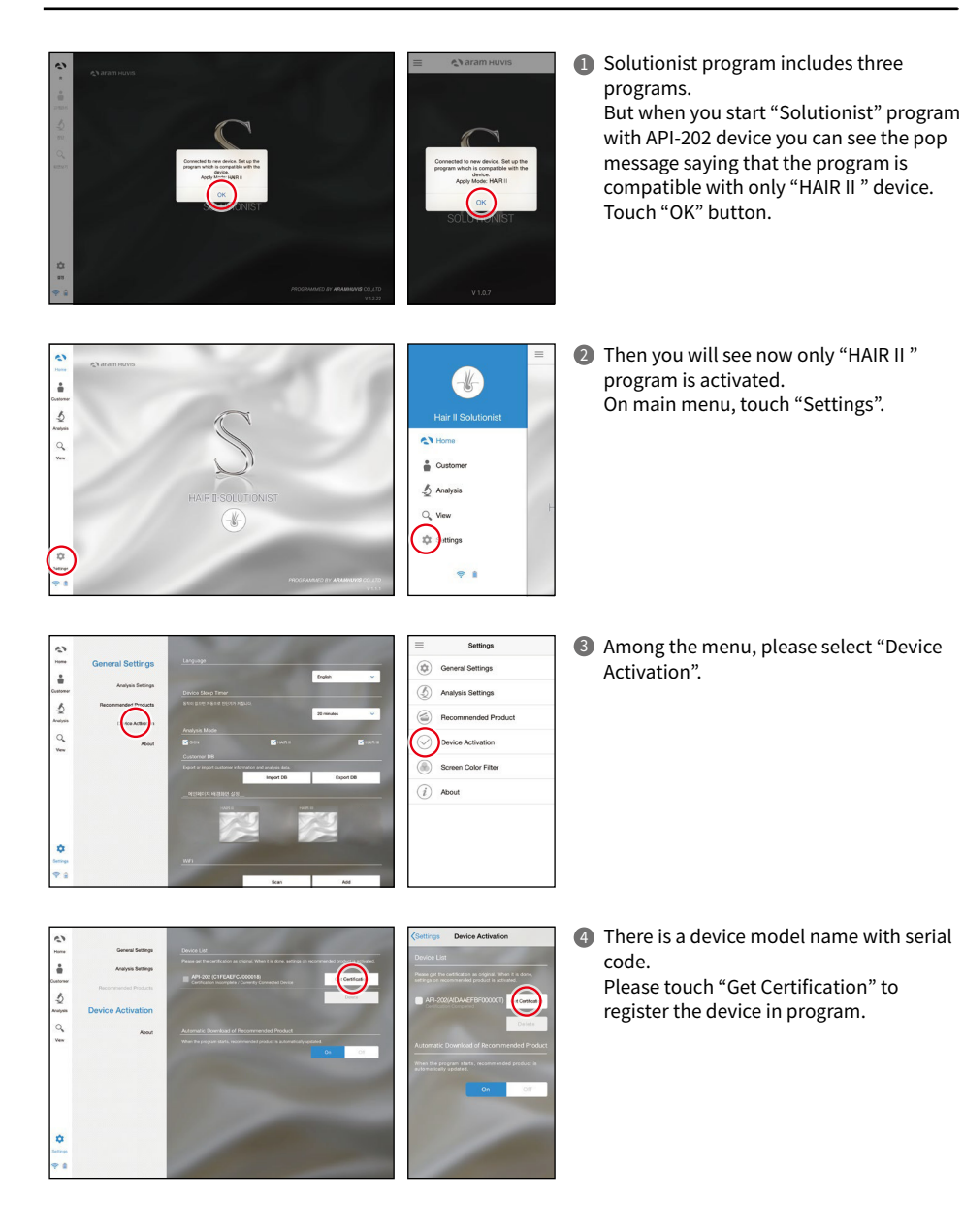

# **Program Settings**

Device Certification

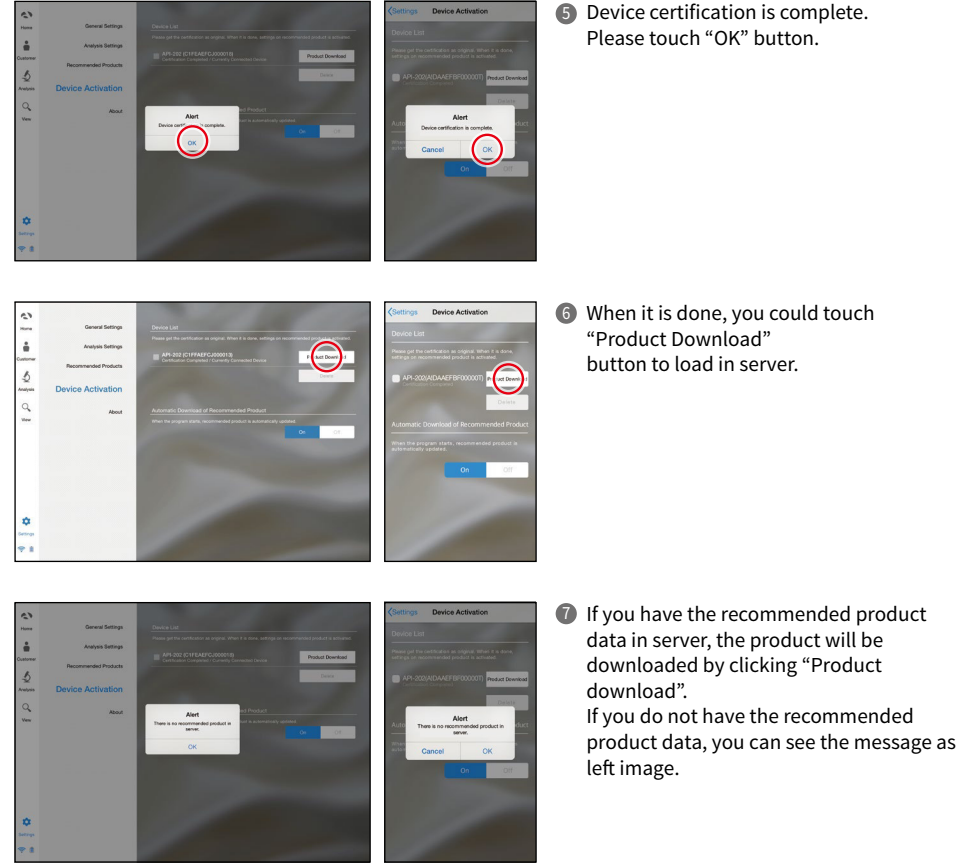

Device certification is complete. 5 Please touch "OK" button.

#### **Application** Start Analysis

#### $\blacksquare$  Touch "Analysis" to start.

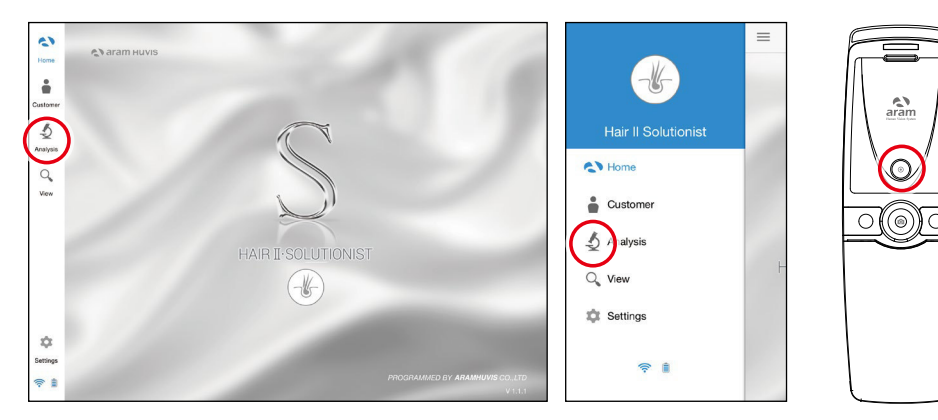

#### Remote Control (Only Tablet)

- **D** During analysis, you can control the device in "Solutionist" program.
- **2** In screen, touch "Control Menu On" to activate "Remote".
- You can make use of this function in all analysis pages. 3

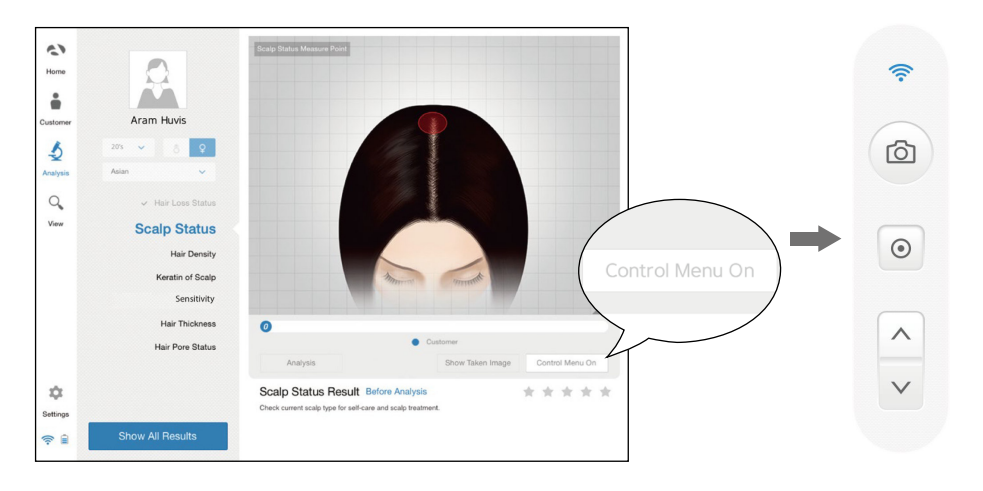

## **Application** CRM

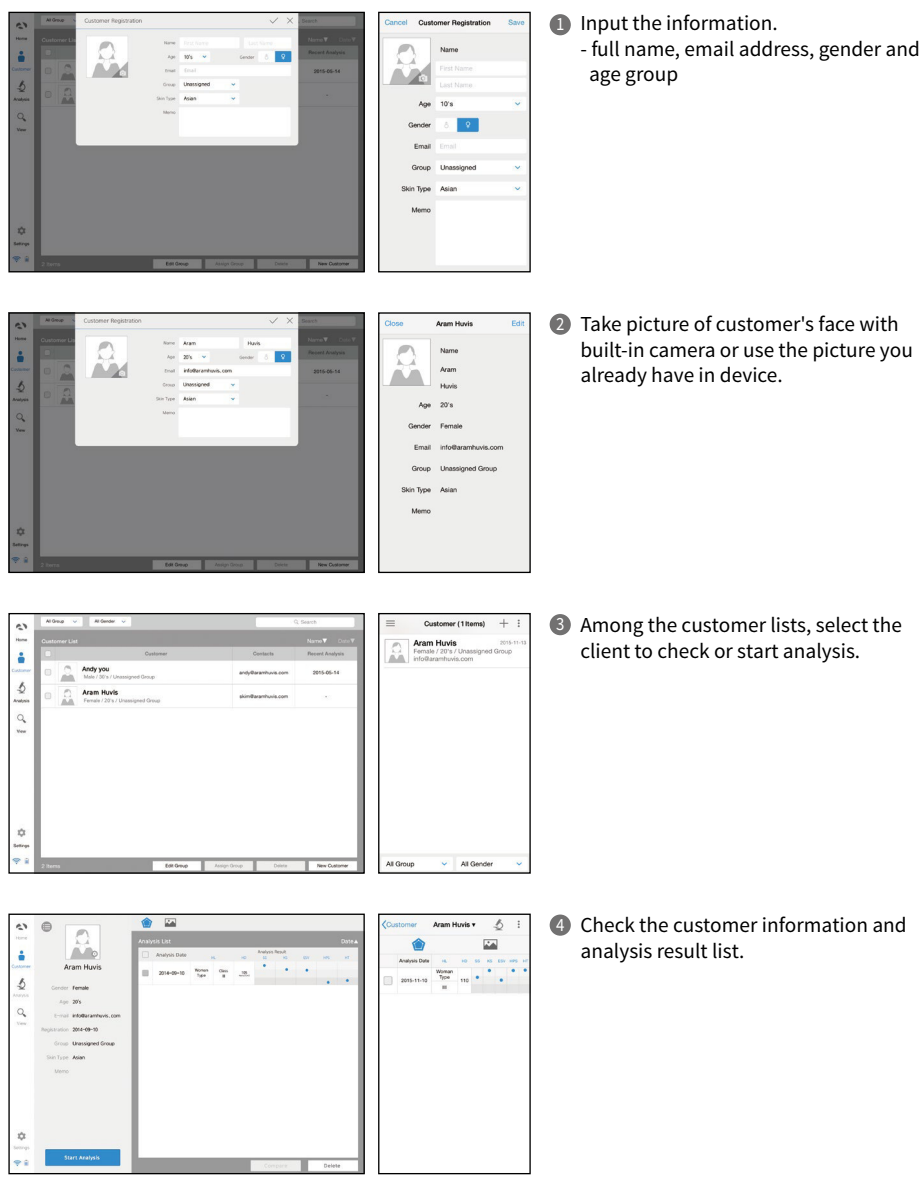

#### **Application** Hair Loss Satus

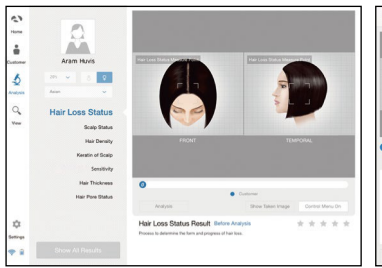

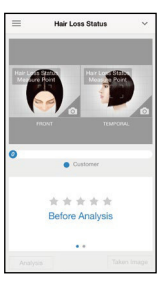

**Touch**  $\bullet$  **button to activate the built-in** camera.

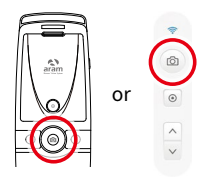

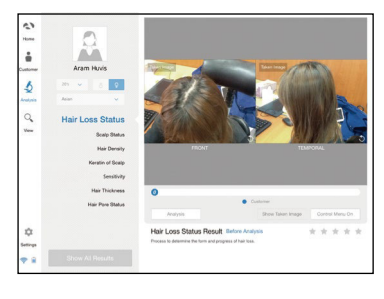

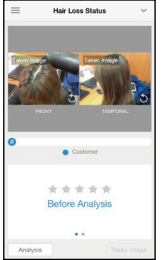

2 Take pictures of "Front" and "Temporal" head by  $\bullet$  button and touch  $\circledcirc$  button.

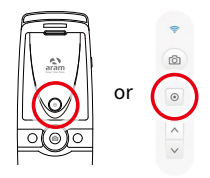

 $0000000$  $\frac{1}{\pi}$ 

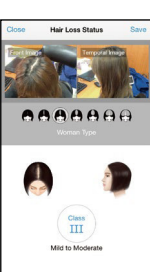

Then select the type which is similar with 3 your hair loss shape.

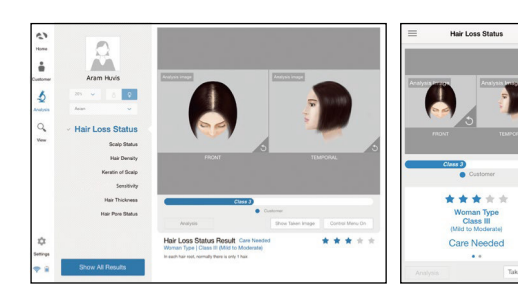

**4** The result will appear. To analyze the next step, touch the below button.

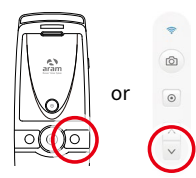

## **Application** Scalp Status

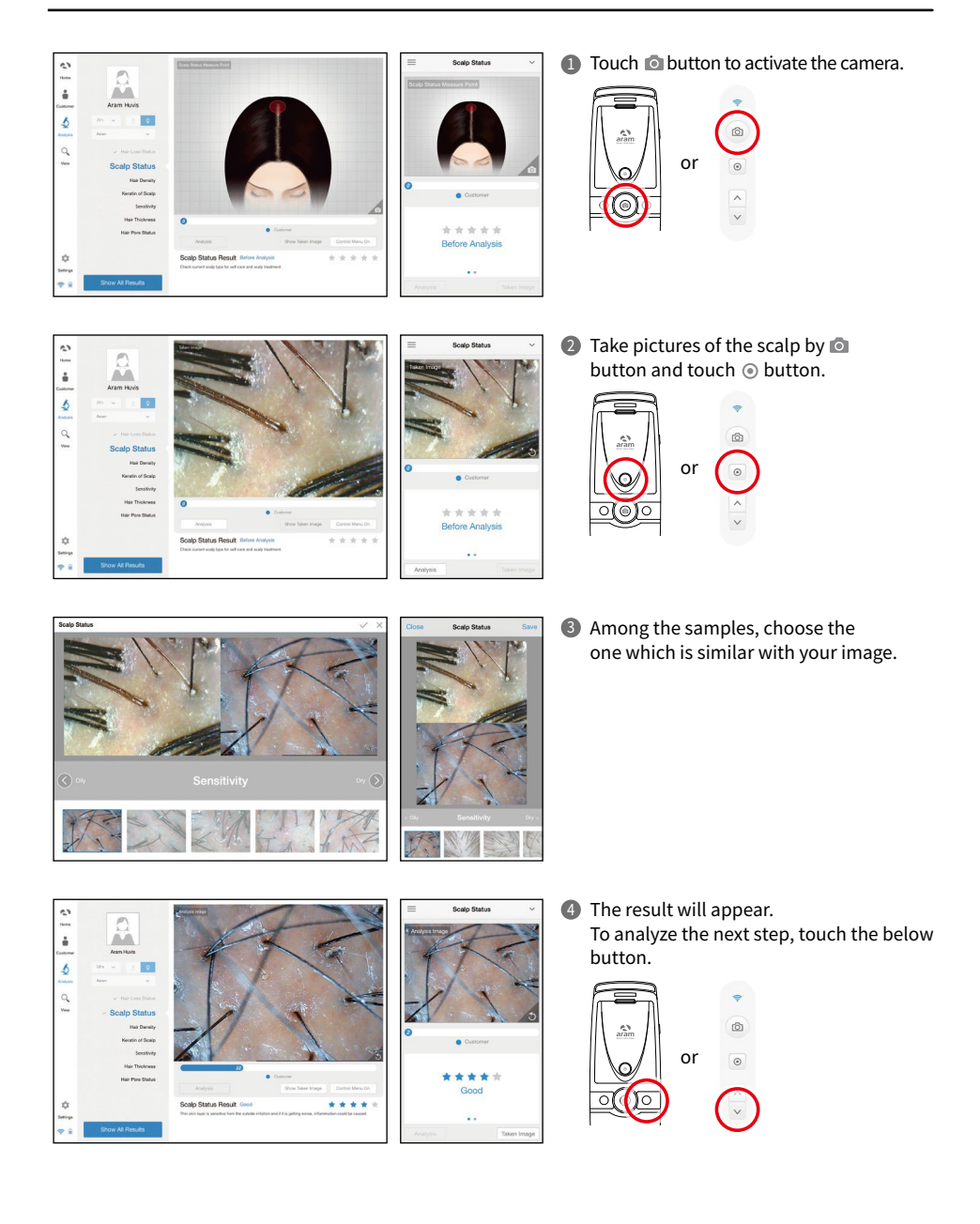

## **Application** Hair Density

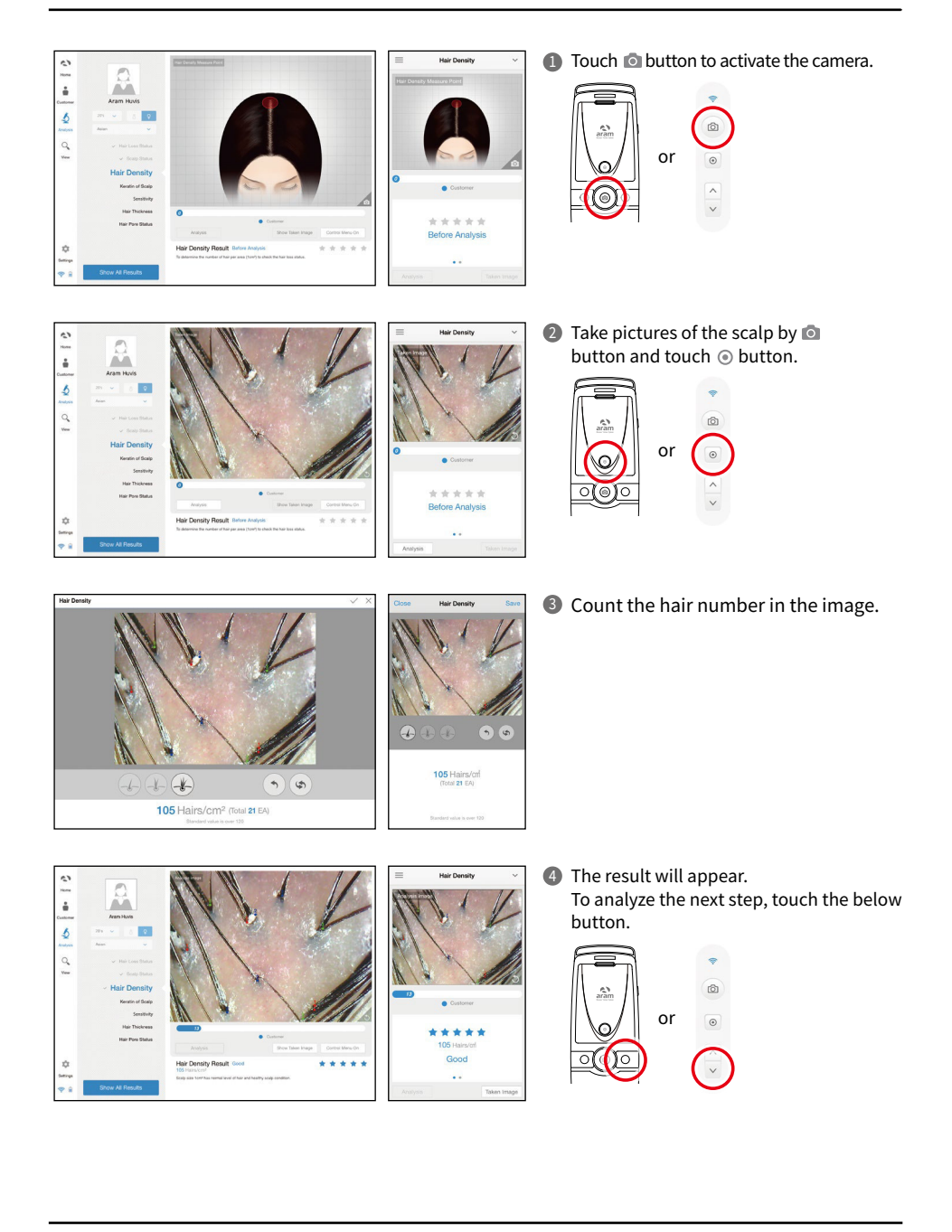

## **Application** Keratin of Scalp

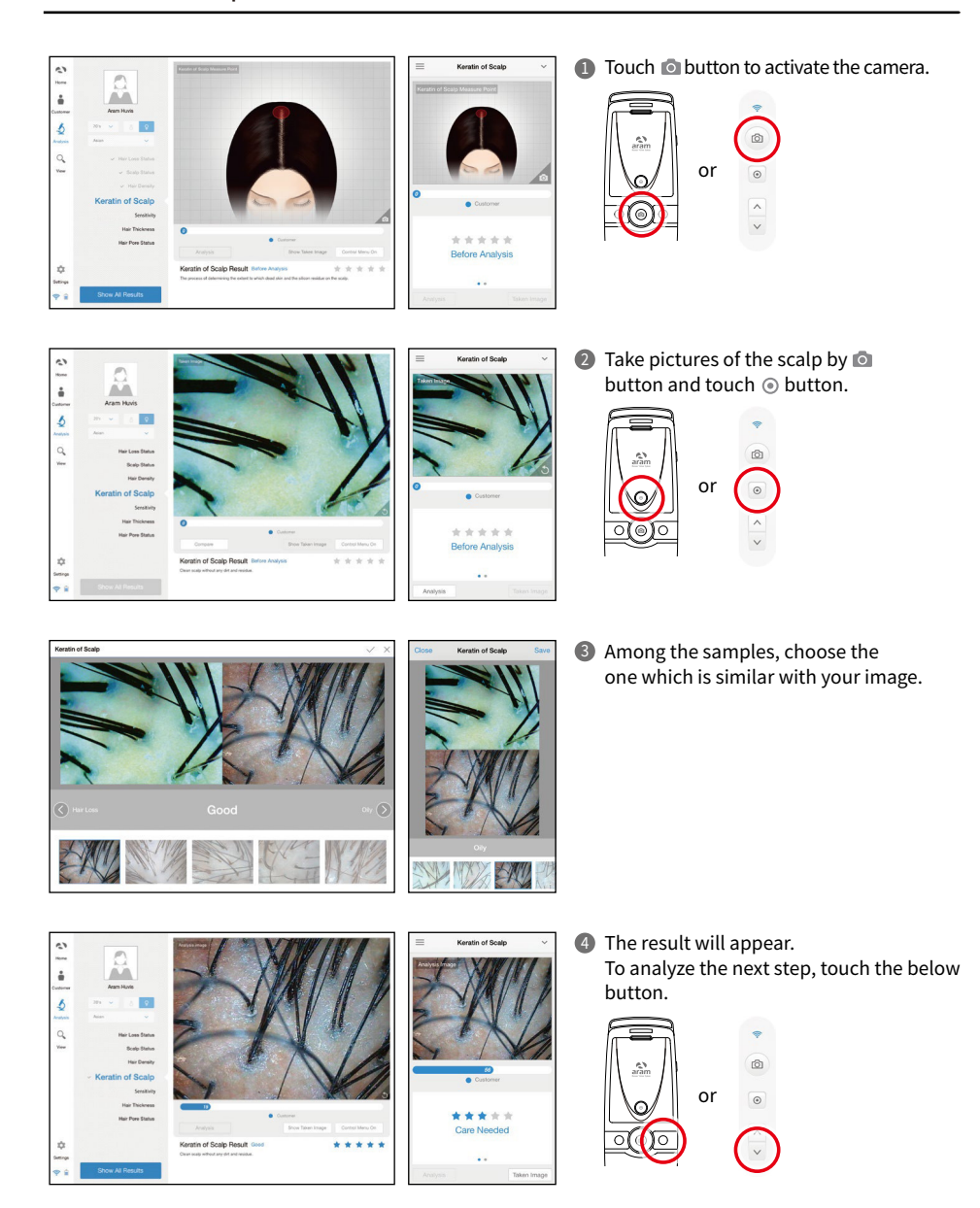

## **Application** Sensitivity

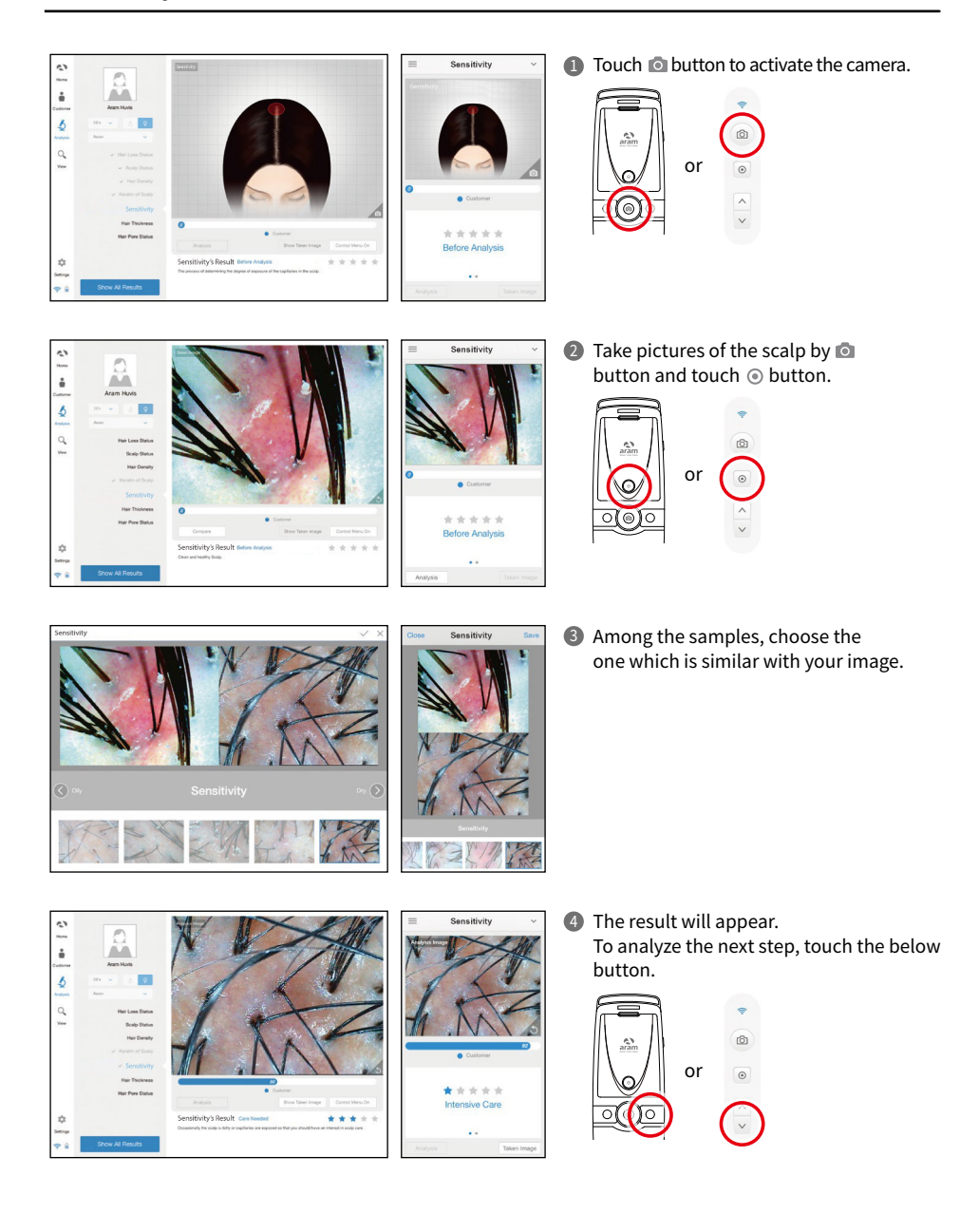

## **Application** Hair Thickness

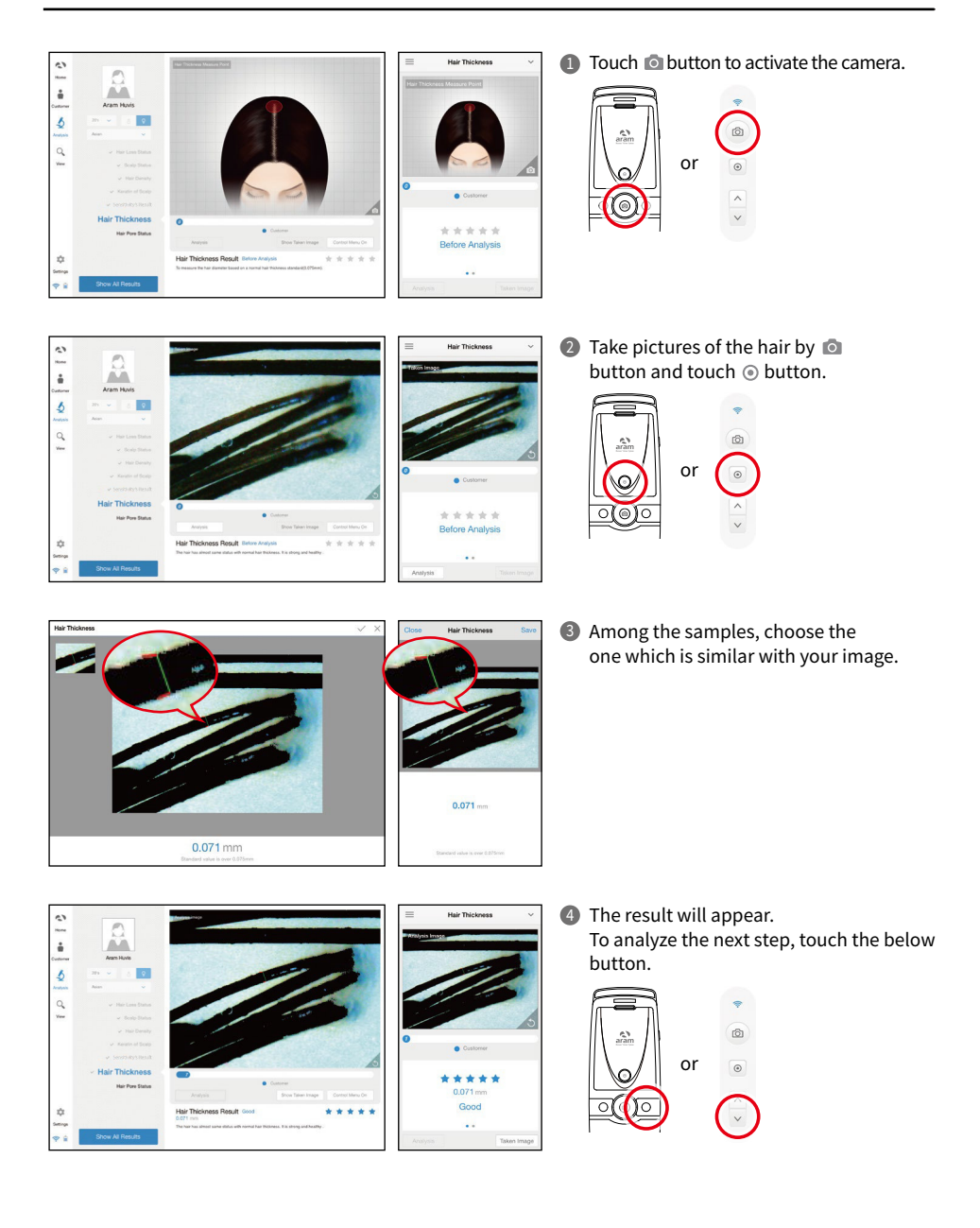

## **Application** Hair Pore Status

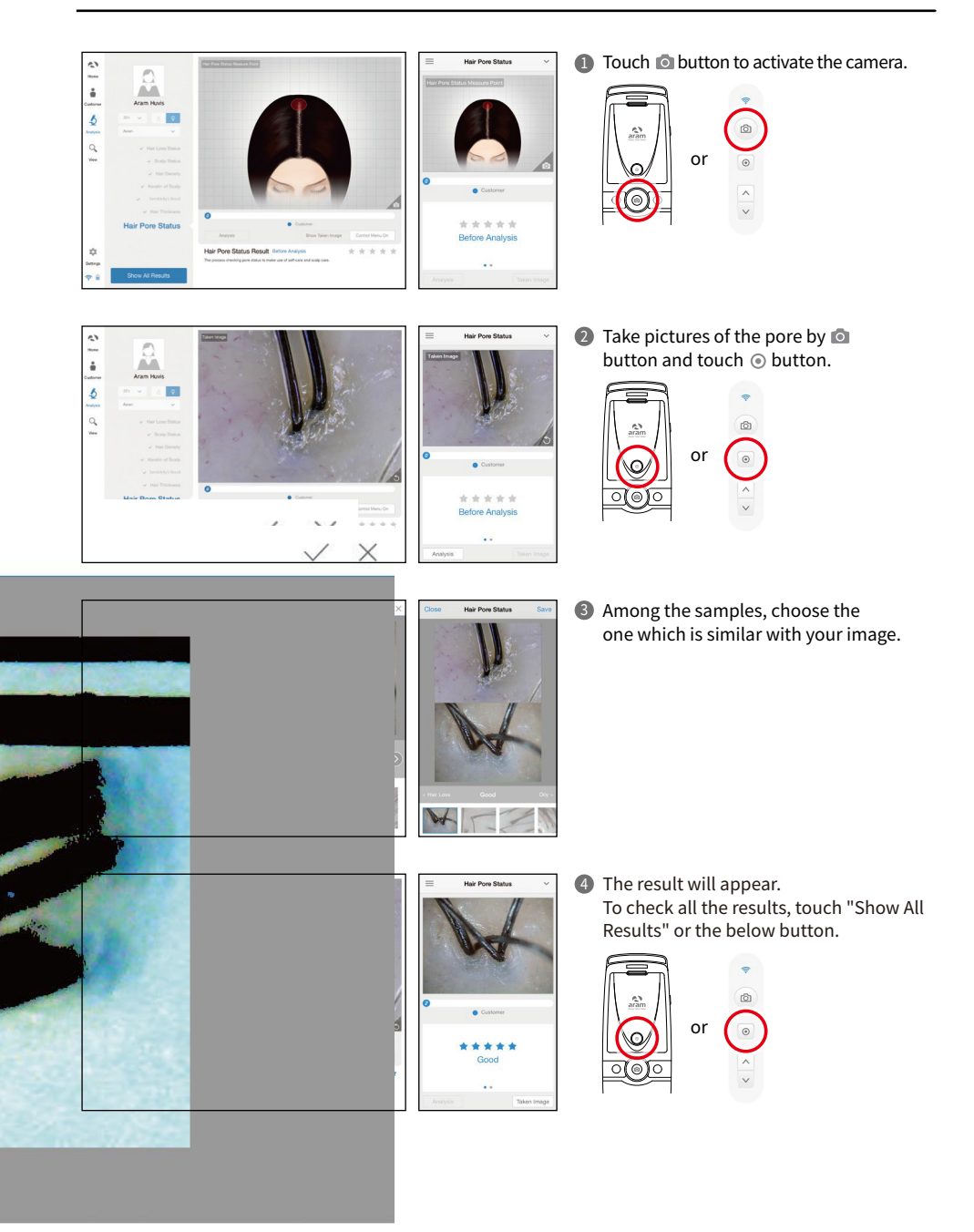

## **Application** Summary

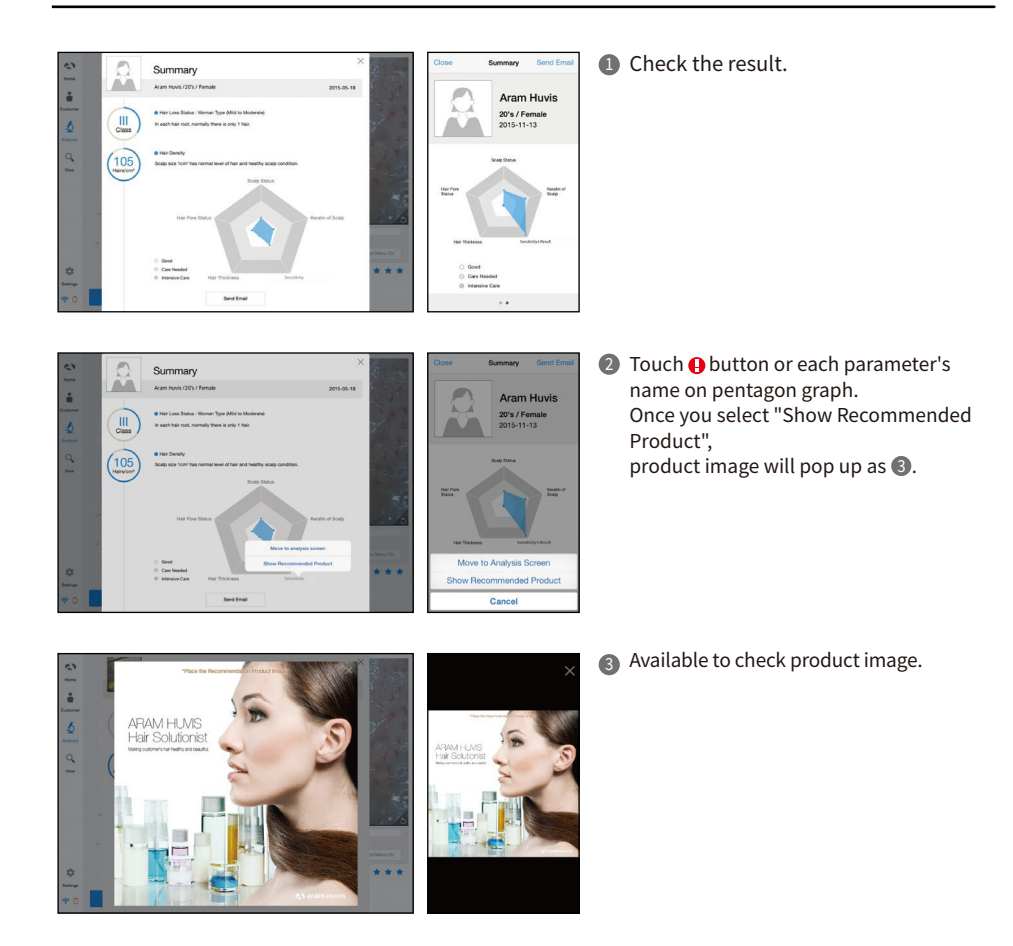

## **Application** View Mode

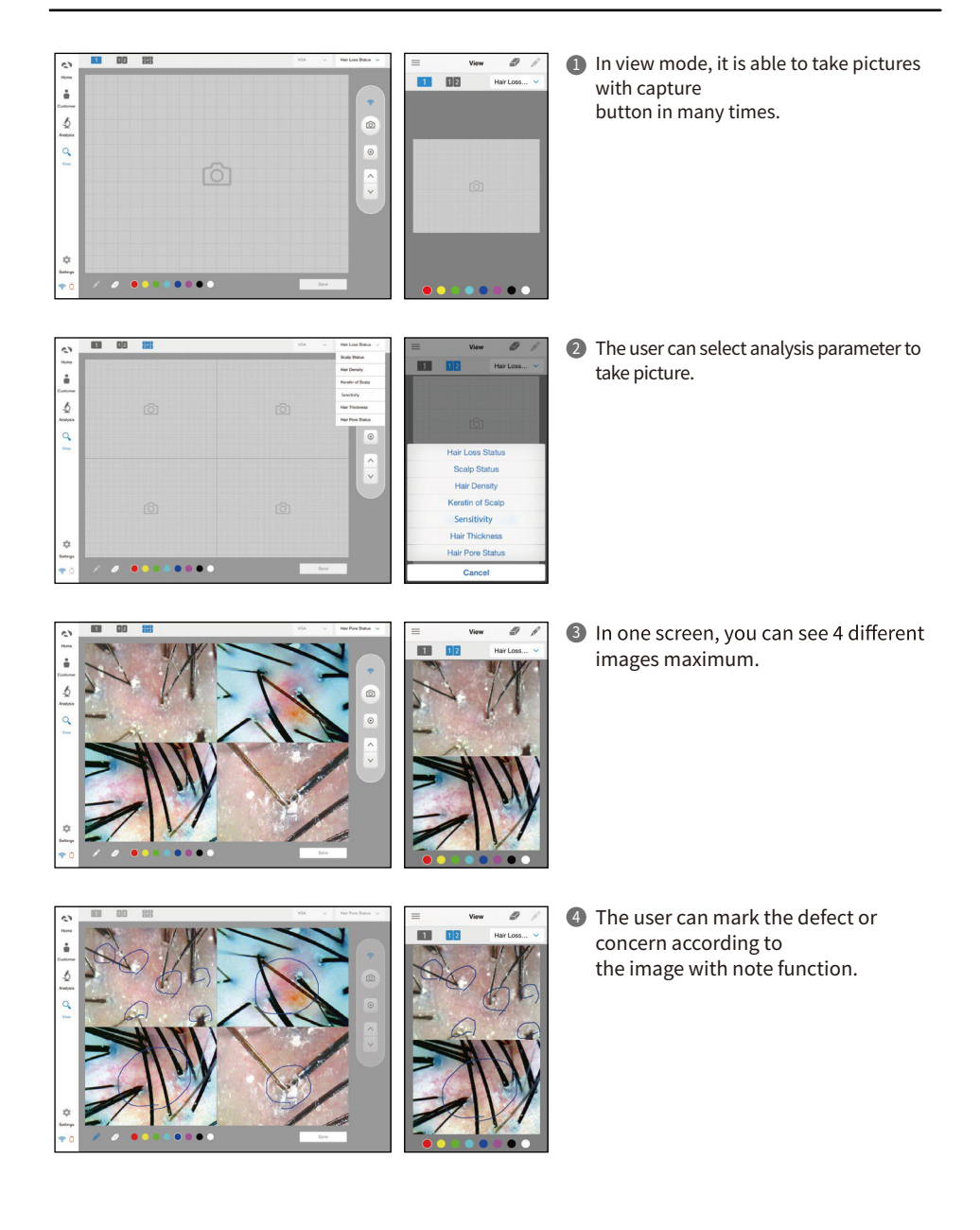

# **Warranty**

- $\blacksquare$  The product undergoes strict quality management and inspection process before production and introduction to market.
- $_{2}$  In case of functional or operational defect occurring under normal condition of use within  $_{2}$ 10 days after purchase, we will repair it for free or replace in new product.
- 3 When this product goes out under the normal use, we will repair it free of charge under warranty.
- 4 Please keep the warranty card when you ask for repair service.
- $\bullet$  Customer needs to pay repair charge after warranty runs out.
- 6 For this product, warranty period is 14 months from the Invoice date.
- 7 Cost

Within warranty : Sending delivery(Buyer), repair cost and returning delivery(Aram).

 - If the product is broken by user's fault, repair cost could be charged. After warranty : Sending delivery and repair cost(Buyer), returning delivery(Aram)

How to send : 8

- As sending a present from person to person by EMS or FEDEX. (Do not write the company name)
- Total value should be under US \$99.(Write non-commercial value)

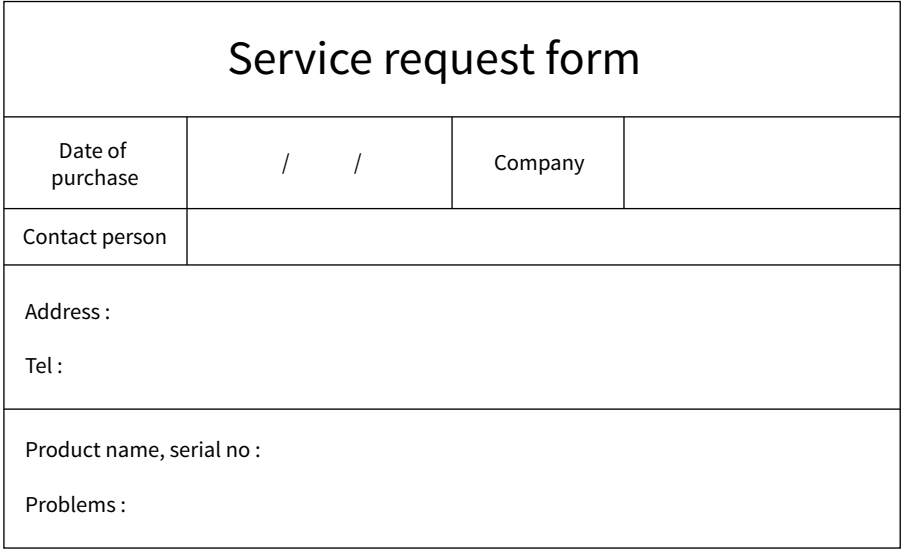

Shipping address:

560, Dunchon-daero, Jungwon-gu, Seongnam-si, Gyeonggi-do, 13230, Rep. of KOREA

E-mail : support@aramhuvis.com

Tel : +82 70 4687 1712 / Fax : +82 31 732 6330

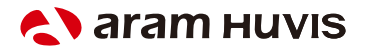

560, Dunchon-daero, Jungwon-gu, Seongnam-si, Gyeonggi-do, 13230, Rep. of KOREA E-mail : info@aramhuvis.com